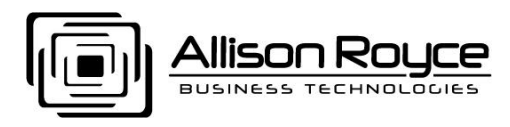

Article: KB20080816 *Version 4*

## HOWTO setup SyncML on Motorola Q9 c PDA

*Installation for other PDA models will vary slightly.*

1. Before proceeding, BACKUP YOUR OUTLOOK FOLDERS TO A LOCAL OUTLOOK .PST FILE. Log in to your Webmail account at least once to set up the required databases on the messaging server mentioned later in this guide. You account must be provisioned for Enterprise messaging (POP3/SMTP/IMAP/SyncML/Outlook Connector Services) as the Standard (POP) and Plus messaging (POP/IMAP) services do not support SyncML required for PDA's.

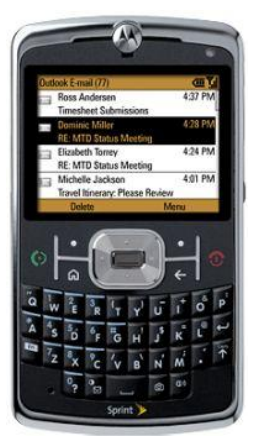

2. Download and install the SyncML client for your phone (I installed the Professional version V3.0.2.22 syncpro\_en.smp.cab for my Windows Mobile V6.1 Standard). I used Microsoft ActiveSync to copy the CAB file to my phone then used the phones File Manager to locate and open the CAB file.

You can obtain the SyncML client program from [http://www.synthesis.ch.](http://www.synthesis.ch/) Alternatively, open a browser on your PDA and surf to the same web site to obtain the SyncML client program and install it OTA (Over The Air) directly on your phone and you do not have to use the ActiveSync method.

- 3. Once you have the file on your phone, open it and install the Synthesis SyncML program to your DEVICE and click INSTALL.
- 4. Once installed, navigate to the Synthesis SyncML program and open it. When opening the SyncML program on your PDA, using the default profile named DEFAULT PROFILE, Check the following items:
	- a. CONTACTS
	- b. EVENTS
	- c. TASKS
	- d. EMAIL DO NOT CHECK at this time. For now, use the email program built into the Windows Mobile OS and use IMAP type of email. It will synchronize necessary all folders. On my PDA, I can select certain additional folders I want synchronized with the messaging server (I selected my SENT items).
- 5. Click MENU, PROFILE SETTINGS, SERVER
	- a. Set Profile name to: DEFAULT PROFILE You can experiment with other profiles later if you wish.
	- b. Set SyncML Server URL to: http://sync.yourdomain.xxx/mdsyncml.dll
	- c. Set User name to your email address: joeuser@yourdomain.xxx
	- d. Set Password to your email password. You can set an alternate SyncML password is desired. Contact your company email administrator to setup.
- e. Set Server SyncML Version to: AUTOMATIC
- f. Leave all other options as-is.
- g. Click SAVE.

## 6. Click MENU, PROFILE SETTINGS, DATA

- a. Set Contacts DB path to: contacts
- b. Set Contacts Sync mode to: Slow (use this for the first synchronization, then switch to Normal)
- c. Set Events DB path to: calendar
- d. Set Events Sync mode to: Slow (use this for the first synchronization, then switch to Normal)
- e. Select your events only between options you desire (I set mine at 30 days before today and 90 days after today)
- f. Set Tasks DB path to: tasks
- g. Set Tasks Sync mode to: Slow (use this for the first synchronization, then switch to Normal)
- h. Do not setup Emails at this time.
- i. Click SAVE
- 7. Click MENU, PROFILE SETTINGS, AUTOSYNC
	- a. Set AutoSync to:
		- Times Sync (set your hours, days and battery conditions)
	- b. Go down to Timed Sync Settings and set your desired sync settings with mobile and in cradle.
	- c. Click SAVE.
- 8. Click the Sync button on your PDA
	- a. Your data will now synchronize with the Allison Royce messaging server for your account.
	- b. If you setup Outlook with the Outlook Connector your Calendar, Tasks and Contacts will be mirrored between your Outlook and PDA. (The link to install Outlook Connector is found in your webmail)
	- c. Log into webmail, your Calendar, Tasks and Contacts will be mirrored between your Webmail and PDA.
- 9. Use the existing email program that is included with your PDA to synchronize your email by using IMAP instead of POP. BE SURE and set LEAVE MESSAGES ON SERVER (if using POP3) or MOVE THEM TO SERVER TRASH (if using IMAP4) if you do not want your PDA to permanently delete your emails from the messaging server.
- 10. Congratulations, you are finished. Test your synchronization and don't forget to purchase and register your SyncML client program.

I now have my messaging resources (Email, Contacts, Calendar and Tasks) always synchronized between my PDA, Outlook and Webmail. My messaging resources are always at my finger-tips no matter where I am (Office, guest computer or on the road). This saves considerable time by allowing me to instantly collaborate with my team and respond faster to our clients needs.

*Author: Jeff Tuttle*